## **Koppel gebruikerskaart**

## **Koppel gebruikerskaart met SKUARIO Account**

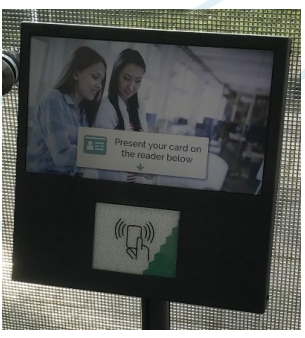

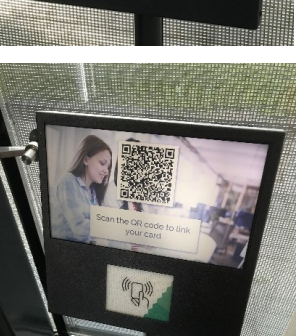

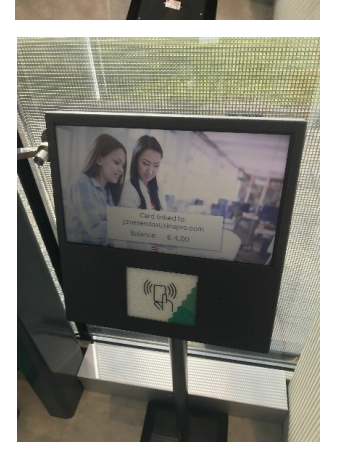

Ш

- 1. Ga naar een Link Terminal bij jou in de buurt.
- 2. Leg de kaart op de kaartlezer en wacht op een QR-Code op het scherm.

De QR Code is nu zichtbaar.

3. Open de SKUARIO APP en scan de QR code door op "Scan QR-code" te drukken. Nu kun je een naam geven aan deze pas om de pas in de app te herkennen. De pas kun je terug vinden in de app onder '**Instellingen -> Gekoppelde ID's'**.

4. Als je kaart is gekoppeld en je scant je kaart nog een keer op de Link Terminal zul je zien dat deze is gekoppeld. Ook zie je wat je saldo is op dat moment.

Ook op andere terminals kun je met deze pas je saldo zien.

De pas is nu een identificatiemiddel voor jouw SKUARIO account. Je kunt deze nu gebruiken als alternatief voor de gebruikelijk inlogmethode.

Deze pagina is opzettelijk leeg gelaten.